# **Ascom SE-550**

### **Descrizione Comandi con firmware PA4DEN installato**

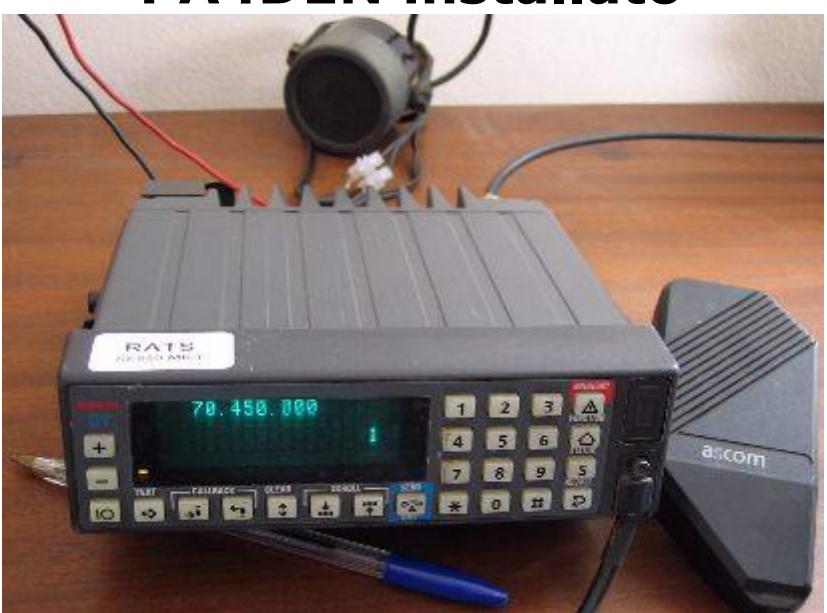

Si tratta di un ricetrasmettitore civile che si può trovare nelle versioni VHF LOW, VHF e UHF e si presta molto bene ad essere convertito per l'uso in gamma radioamatoriale compresa la nuova gamma dei 70MHz con il firmware di PA4DEN (rats v3).

Questo apparato come la maggior parte delle radio civili non ha l'altoparlante integrato, il che può sembrare un po' strano per coloro che sono abituati ad utilizzare apparati amatoriali che normalmente lo hanno già, ma questo non dovrebbe essere un problema.

Una spina a 15 poli (DB15) posta nella parte posteriore sinistra fornisce tutti i collegamenti necessari per far funzionare la radio compresa la connessione dell'altoparlante esterno.

Sulla destra (posteriore) vi è la presa d'antenna BNC.

Sul frontale della radio c'è la presa Microfonica che ha uno strano connettore e se non si ha a disposizione il microfono originale, può essere un problema riuscire a collegarci un microfono, ma non è un problema in quanto è possibile collegare un microfono anche sul connettore DB15 posto sul retro.

Un sensore di luce controlla la luminosità del display e i pulsanti sono tutti illuminati per aiutarvi nel buio.

Approssimativamente il consumo di corrente è di 50 mA quando è 'off' (standby), 0,5 A con lo squelch aperto, fino a 1A con l'audio in ricezione, e fino a 6 o 7 Amper in trasmissione.

## **Guida ai comandi sul frontalino**

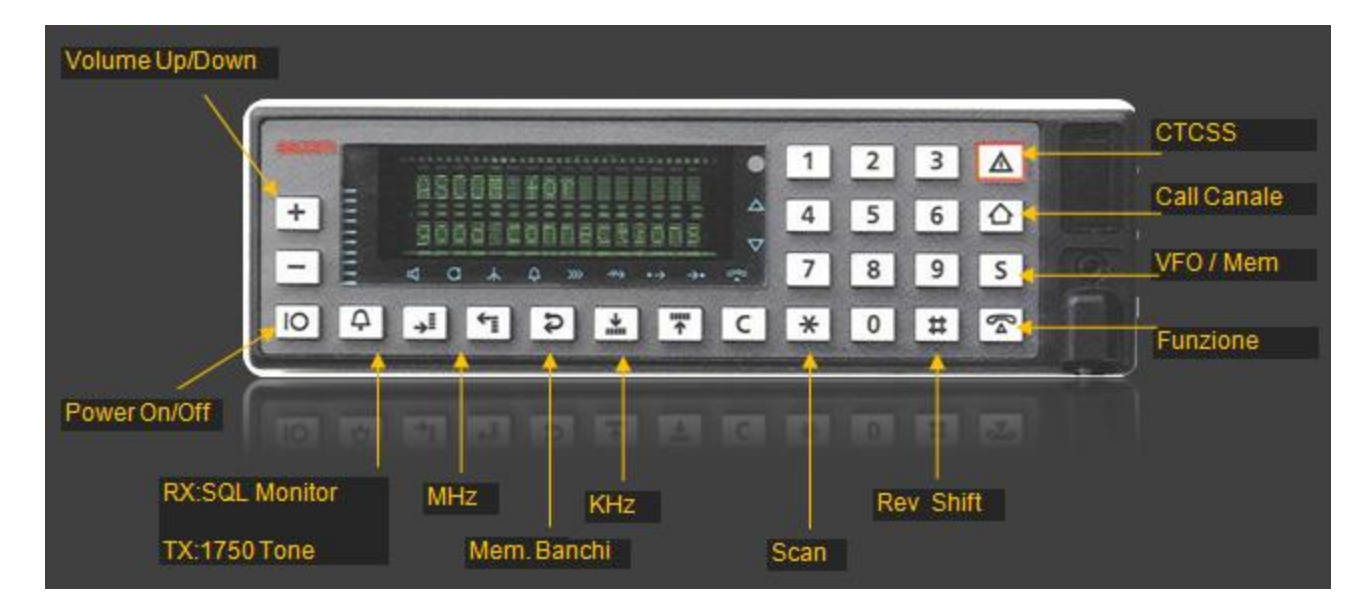

**Nota** – La scheda CTCSS deve essere effettivamente installata nella radio altrimenti si vedranno a display le varie selettive, ma non potranno essere utilizzate.

#### **Livello 1:**

Per prima cosa vediamo come sintonizzarci su una certa frequenza, come regolare il volume, e passare in trasmissione.

- Il menu dei comandi avanzati per il momento può attendere.
	- Fare con una rapida pressione sul pulsante di alimentazione e attendere un momento che la radio si inizializzi. Non tenere premuto il pulsante a lungo perché altrimenti la radio si accenderà per un attimo e poi si spegnerà di nuovo! Questo può creare un po' di confusione, soprattutto quando si tenterà di nuovo di riaccenderla e non succede nulla. In caso di problemi, attendere due o tre secondi e poi riprovare.
	- Il volume sarà probabilmente troppo alto, premere i pulsanti per abbassarlo o aumentarlo.
	- Per sintonizzarsi su una frequenza premere i pulsanti per cambiare i MHz o i pulsanti **in T** per cambiare i KHz che ovviamente saranno quelli selezionati come Step e che vedremo più avanti come cambiare. È possibile comporre una frequenze direttamente dal tastierino numerico in questo modo: Esempio: **70.200 si dovrà comporre 7 0 2 0 145.500 si dovrà comporre 4 5 5 0 0 435.000 si dovrà comporre 3 5 0 0 0** Ci penserà il sistema ad aggiungere i decimali mancanti.

Queste funzioni di base sono abbastanza semplici e ci permetteranno di rendere operativa la radio da subito

#### **Livello 2: Modificare alcune impostazioni La maggior parte delle funzioni utili:**

Per variare i parametri sotto descritti utilizzare i tasti 0 # **•** Premere  $\mathbb{R}$  seguito da **[1]** per cambiare la potenza in trasmissione. Cambiare tra 1, 2 o 3 la barra sul display, quindi preme qualsiasi altro tasto numerico per tornare alla modalità VFO. **---** Potenza massima sarà di circa 25W per la versione a 70 MHz e 10/15 Watt per quelle in V/UHF, **--** La potenza verrà ridotta a circa la metà, **-** La potenza viene ridotta a un decimo, quindi sarà di 2,5 Watt per il modello a 70 MHz e più o meno un Watt per quelli in V/UHF. **Premere P** seguito da <sup>[2]</sup> per regolare il livello di squelch Nessuna Barretta per per la massima sensibilità, - il livello di squelch è aumentato di circa 5dB, -- la sensibilità è ridotta di circa 20dB, **---** è ancora peggio. Premere seguito da **[3]** per la scelta dei toni CTCSS (se avete installata la scheda subaudio) Premere **2** sequito da **[4]** per il MENU (vedere sotto). • Premere seguito da <sup>[8]</sup> per cambiare lo Step di sintonia della frequenza, selezionare le varie opzioni: **5 - 6.25 – 10 - 12.5 – 15 - 18.75 – 20 - 25 kHz Premere 2** seguito da [#] per passare alla modalità Ripetitore. Ogni volta che i due tasti saranno premuti, cambieranno le tre possibilità da **-, +, o nessuno**.

#### **Altre possibilità:**

- **[5]** per il menu di stato,
- **[6]** per visualizzare o nascondere il nome di un canale di memoria in cui è stato impostato,
- **[7]** non noto),
- **[9]** non noto),
- **[0]** per organizzare l'invio di un ZVEI tono di chiamata a uno dei 10 codici,
- **[\*]** Attiva scansione canali, premere una seconda volta per uscire
- **[tasto in alto a destra]** per inviare il tono subaudio
- **[Segnala canale chiave]** per impostare o cancellare chiamata canale,
- **[S]** per impostare o eliminare un canale di memoria.

#### **Il Menu.**

Non ci sono abbastanza pulsanti sul pannello frontale per poter assegnare ogni funzione ad un suo pulsante, quindi le impostazioni che non sono cambiate molto spesso sono state messe in un menu (con diversi sottomenu per organizzare meglio le cose). I pulsanti **0 #** e quello di inversione **2** sono i più utilizzati, per la selezione dei menu e dei vari parametri. Dal normale funzionamento (cioè con una frequenza sul display) il MENU può essere richiamato premendo **1999** seguito da **[4]**. Ora utilizzare i tasti **000 #** per scorrere un piccolo elenco di impostazioni e sottomenu. Premere **per cambiare** un oggetto o per entrare in un sottomenu. Se l'elemento ha un numero limitato di impostazioni (come **ON/OFF**), la prima pressione del tasto **in la prima pressione del tasto** accende e la seconda spegne. In caso contrario, un led di colore giallo si illumina per indicare una nuova modalità di impostazione, in questo caso usare i tasti **WIMH** per visualizzare le opzioni, se l'opzione prevede l'inserimento di un numero come il tono di un ripetitore, premere **2** e poi premere di nuovo per uscire dalla modalità di impostazione e tornare alla lista degli oggetti (il led di colore giallo si spegnerà). Quando l'impostazione è cambiata sarà immediatamente operativa, non esiste il concetto di Accettare/Confermare o Annullare senza salvare. Per uscire dal menu o sottomenu premere un tasto non utilizzato come ad esempio i tasti numerici da [1] a [9], questo vi porterà indietro di un livello.

Nella pagina seguente, ci sono alcuni esempi, di parametri che probabilmente si vorranno cambiare:

#### **Volume del Beep:**

Se siete come me il volume che emette alla pressione di un tasto sarà la prima cosa che si desidera cambiare. In un primo tempo ho pensato di eliminare questa segnalazione, ma è comodo avere la conferma di aver effettivamente premuto i pulsanti, e un livello più basso non è troppo fastidioso. E 'anche utile sentirlo, perché una varietà di toni e il doppio beep vengono utilizzati per segnalare cose come operazioni completate o azioni che non hanno avuto effetto.

Iniziare dal normale funzionamento (frequenza sul display)

- Premere **Particle** per entrare nel modo funzioni
- Premere [4] per accedere al menu Verrà visualizzato il menu in alto a destra
- Il sottomenu "Audio" non è la voce corrente, quindi

utilizzare i tasti  $\begin{array}{|c|c|c|c|c|}\n\hline\n0&\# & \hline\n\end{array}$  fino a quando non viene visualizzata

- Premere per accedere al sottomenu - la scritta **AUDI** apparirà in alto a destra
- Premere **60 #** fino a quando appare la voce "Key Beep **Volume**"
- Premere **per modificare l'impostazione** - Si entra in modalità di modifica dell'impostazione e un LED giallo si accende - Premere una o più volte per ridurre o aumentare il volume del segnale acustico, come desiderato
- Premere **P** per uscire dalla modalità di impostazione - Il LED giallo si spegne
- Premere [5] per uscire dal sottomenu
- Infine, premere di nuovo [5] per uscire dal menu

#### **Beep Off (Roger beep di fine trasmissione)**:

Molto simile a quello sopra e si trova nello stessa sottomenu Le impostazioni sono soltanto "Attivo e Disattivo". Il Roger Bip non è di uso comune sulle bande amatoriali e a mio parere non ha senso usarlo in FM, comunque la possibilità di attivarlo c'è.

Inizia da normale funzionamento (frequenza sul display)

- Premere  $\mathbb{R}^n$  per entrare nel modo funzioni
- Premere [4] per accedere al menu - Verrà visualizzato il menu "**AUDI**" in alto a destra, se

 $\pm$ 

"**Audio sottomenu"** non è l'attuale scelta utilizzare fino a quando non viene visualizzato

- Premere **D** per accedere al sottomenu
- Premere fino a quando la voce "Key Beep" appare.  $\bullet$
- Premere **Per modificare la visualizzazione da ON a OFF** o viceversa
- Premere [5] per uscire dal sottomenu
- Infine, premere di nuovo [5] per uscire dal menu

#### **Cambio dello Shift:**

Lo SHIFT è espresso in KHz e per default è impostato a 1.6 per le versioni a 70MHz e quelle UHF, mentre per la versione in VHF è impostato a 600 KHz, quindi sul display vedremo le seguenti impostazioni: Versione a 70 MHz e UHF **01.600.000kHz** mentre sulla versione in VHF leggeremo **00.600.000KHz**. Si noti che questo parametro impostata solo il valore del SHIFT, ma questo non sarà operativo se non verrà impostato anche lo SHIFT  $+$  o – tramite la funzione  $\begin{bmatrix} \bullet & \bullet \\ \bullet & \bullet \end{bmatrix}$  e  $\begin{bmatrix} \textbf{\#} \end{bmatrix}$ . Iniziare da normale funzionamento (frequenza sul display) Premere **Premere** per una funzione  $\bullet$ Premere **[4]** per accedere al menu

- Premere **00000000** sino a quando non verrà visalizzato "SHIFT"
- Premere per modificare l'impostazione – Si entra in modalità impostazione e si accenderà il LED giallo.
- Digitare lo shift desiderato, ad esempio **[0] [0] [6] [0]** per **600 kHz**
- Premere **per uscire dalla modalità di impostazione**, il LED giallo si spegne.
- Premere **[5]** per uscire dal sottomenu
- Infine, premere di nuovo **[5]** per uscire dal menu

#### **Scansione**

La funzionalità di scansione delle memorie è una opzione molto utile.

#### **Velocità di scansione**

È possibile caricare una dozzina di frequenze nelle memorie ed effettuarne la scansione abbastanza rapidamente. Molti apparati amatoriali hanno questa possibilità, ma eseguono la eseguono in modo troppo lento e molto spesso scansionando un ventina di memorie si potrebbe facilmente perdere la maggior parte delle comunicazioni. L'Ascom SE-550 effettua la scansione così rapidamente che il display non è in grado di tenere il passo, tanto che viene visualizzata una certa memoria quando è già passato su altre. La velocità di scansione è di circa 21 secondi per la scansione del VFO per 4 MHz e di circa 15,2 canali al secondo.

Avviare una scansione con il tasto **[\*]**, sia per il VFO che per le

Memorie, usare il tasto **[S]** per passare dalla modalità VFO alla modalità Memorie, ovviamente in modalità memorie devono esserci almeno due canali memorizzati, altrimenti attivando la scansione in modalità memoria non si avrà nessun effetto.

In modalità VFO la direzione della scansione può essere cambiata utilizzando i tasti dei KHz  $\frac{1}{2}$  .

#### **Banchi e canali**

L'Ascom SE-550 ha 7 banchi con 100 canali ciascuno (da 00 a 99). Questo risulta molto utile per organizzare le proprie memorie nel modo che si preferisce, ad esempio: Banco  $0 = \text{Radioamatori}$ , Banco  $1 = \text{Frequency Civil}$ , Banco  $2 = \text{Range}$ Canali Marii, Ecc.

Per passare da un banco all'atro, utilizzare il pulsante  $\left| \bullet \right|$  al centro sotto il display. Un banco senza canali memorizzati non sarà in grado di visualizzare nulla in modalità memoria e così rimarrà in modalità VFO.

#### **Blocco canale:**

Un canale di memoria può essere escluso dalla scansione, (per esempio in presenza di un disturbo continuo sul canale)e reinserito quando lo si desidera.

#### **Per bloccare un canale di memoria:**

Premere **D** e poi [\*] una luce rossa si accenderà quando il canale che viene visualizzato sul display.

Il canale non verrà scansionato fino a quando non sarà riabilitato e l'indicatore rosso sarà spento.

#### **Ripristino delle opzioni di scansione**

Dalla modalità impostazioni è possibile selezionare tra i seguenti modi con una rapida pressione del tasto SET (seguito da 4, per esempio, per uscire dalla modalità di impostazione): Iniziare dal normale funzionamento (Numero memoria o frequenza sul display)

• Premere **D** per entrare in modo funzioni

Premere **[4]** per accedere al menu (se "Modalità di scansione:" non è l'attuale menù utilizzare fino a quando non viene visualizzato)  $\blacksquare$ Premere **per modificare l'impostazione** 

Le opzioni di scelta sono tre descritte di seguito:

**"Scan Stop"** - La modalità di default si ferma sul primo canale occupato e vi rimane.

**"Scan Wait"** – dopo un periodo di tempo (5 secondi) su un canale occupato ricomincia a scansione.

**"Scan Silence"** – Si ferma su un canale occupato fino a quando c'e una trasmissione e poi per altri 4 secondi prima di riprendere la scansione.

**Memorizzazione di un frequenza in un canale di memoria** In modalità VFO, andare sulla frequenza desiderata, e impostare le opzioni come SCHIFT, Toni Subaudio, ecc. poi premere Imposta seguito da [S] e un numero di memoria apparirà sul display. Utilizzare i tasti dei kHz su/giù o semplicemente digitare il numero della memoria desiderata. Un canale che ha già una frequenza memorizzata sarà indicato da

una freccia per avvertire che sarebbe sovrascritto. Premere Set, ancora una volta per selezionare la frequenza da

memorizzare nella memoria selezionata.

Ora viene richiesto di inserire un nome da dare alla memoria, che può essere ignorato senza scrivere nulla semplicemente premendo il tasto Imposta un'ultima volta.

L'inserimento di un nome nella memoria rallenta leggermente la scansione.

**Esempio** – Scrivere l'attuale frequenza del VFO nella memoria 01 senza nome:

- Premere **D** per entrare in modalità impostazioni
- Premere **[S]** per entrare in modalità memorie e selezionare la memoria 01 oppure premere **[0] [1]** da tastiera
- Premere <sup>1</sup> per confermare la memoria selezionata
- Premere di nuovo **P** per completare l'operazione

#### **Assegnare un nome ad una memoria**

Quando si è nel menu per la memorizzazione della frequenza in una memoria, viene attivata la tastiera numerica come se fosse un telefono cellulare e ad ogni numero vengono assegnate delle lettere come se stessimo per scrivere un SMS - ad eccezione del fatto che dovete spostare manualmente con i pulsanti MHz su/giù per selezionarle.

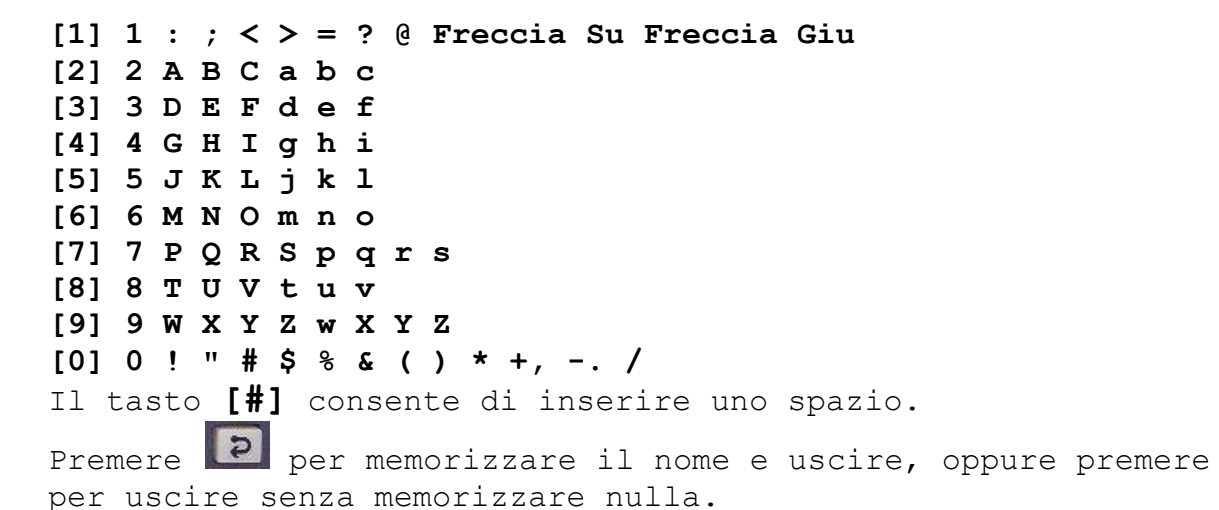

$$
[\star]
$$

Per disabilitare da una memoria la visualizzazione del nome o semplicemente mostrare la frequenza premere **[0]** seguito da **[6] Eliminare un canale di memoria** Andare sul canale di memoria che si desidera cancellare, quindi utilizzare i tasti **[2]** [S] **[2]** La stessa cosa vale per il canale di chiamata, premendo il tasto di chiamata canale (simbolo della casa) il secondo in alto a

destra. La radio ci chiederà se si desidera eliminare ( "Elimina canale?"

O "Elimina chiamata?"), premere il tasto SET per confermare oppure un tasto numerico qualsiasi per annullare.

#### **Toni**

**CTCSS** – Deve essere installata la scheda toni nella radio

Premere **P** e **[3]** viene visualizzato il tono al momento attivo oppure "NONE per nessun tono attivo.